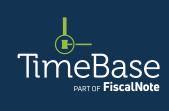

## TimeBase LawOne Quick Start Guide

Basic legislation search

| Conduct a basic search   | 2 |
|--------------------------|---|
| Popular search operators | 6 |
| Koy points to romember   | 7 |

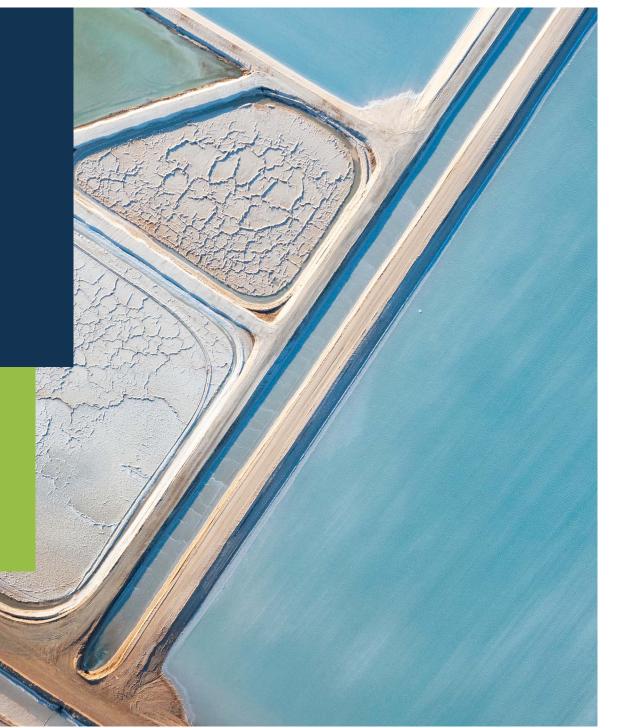

### Show me how to...

## Conduct a basic search

Use the search panel to conduct a basic search, then modify and sort your results to find a legislative title.

#### Conduct a basic search

From any page: ① Click on search to open the search panel. ② Type your search terms into the search field. ③ Select a jurisdiction (optional). ④ Restrict your search terms to titles, all headings or section headings within a document (optional). ⑤ Click the search button to load the search results. ① For best results, use search operators (such as double quotation marks for an exact phrase). ① All search configurations are saved for the duration of your session. →

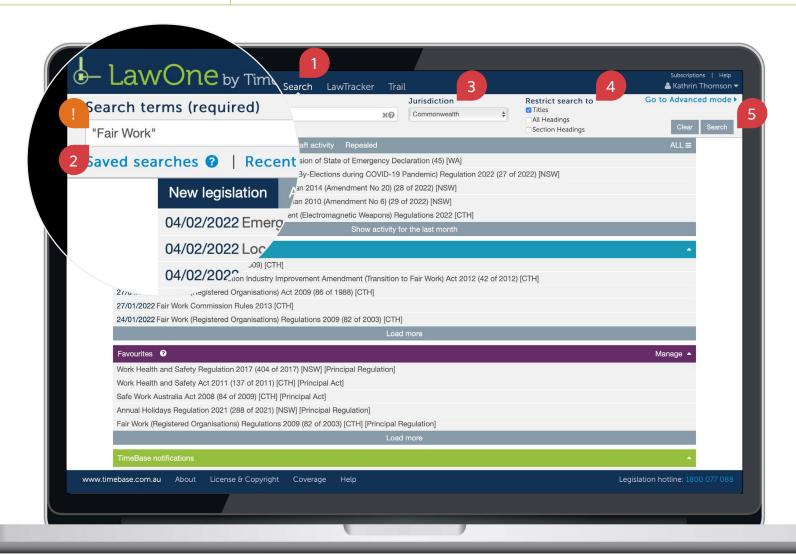

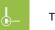

TIMEBASE LAWONE QUICK START GUIDE

**BASIC LEGISLATION SEARCH** 

#### Conduct a basic search

continued

On the search results page, you can: 1 Modify your search results by jurisdiction, principal, document, status, subject and responsible department (where applicable) in the sidebar. 2 View/ modify your search summary. 3 Sort results. 4 View more results (if available). 5 Click refine search to open the search panel and modify your search. 6 Save your search. 7 Click on a title to view the full text or details. 8 Click on the key info icon to view core info and quick links. →

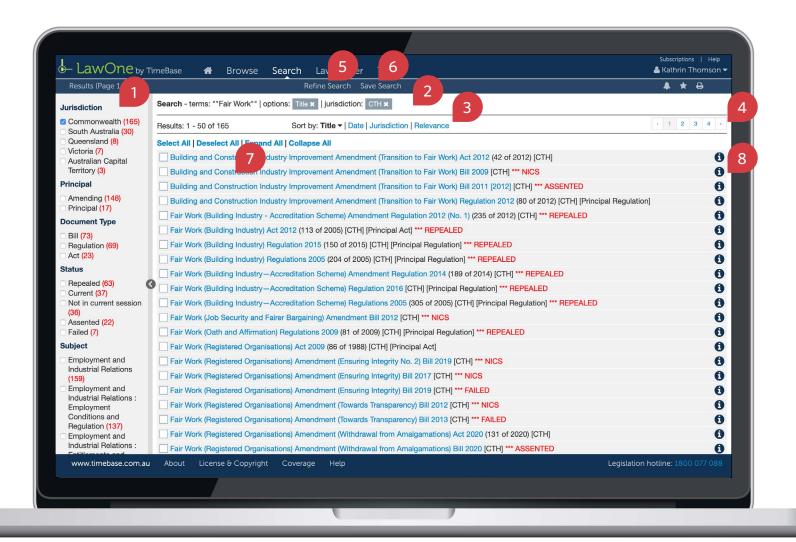

#### Conduct a basic search

continued

Using the key info panel, you can access (where applicable): ① The full text. ② The original source. ③ Currency and assent information. ④ Quick links to bills, downloads, tables, responsible government departments, related instruments (including cases and subordinate legislation) and relevant subjects. ① To load all key info on page, click view all details. □

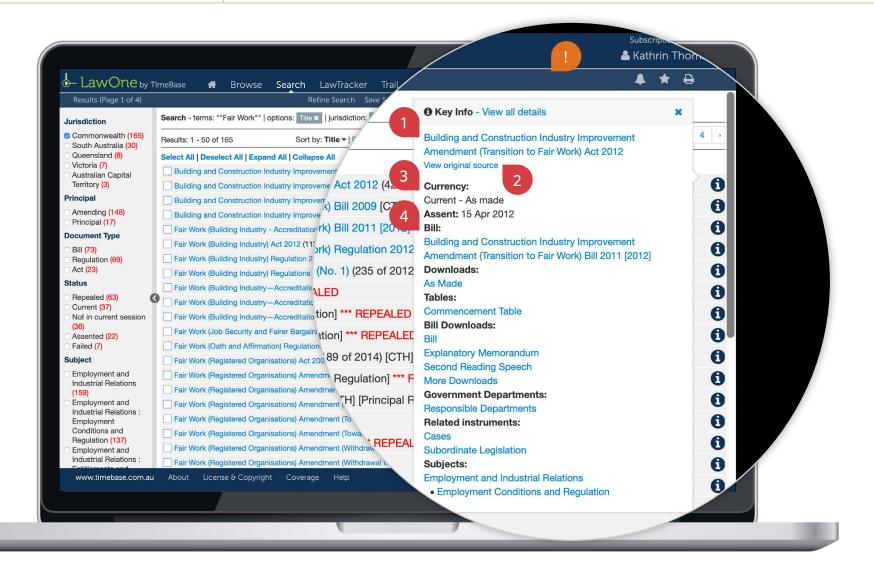

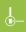

# Popular search operators

TIMEBASE LAWONE QUICK START GUIDE

| Find                           | Operator (not case sensitive)    | Example                   | Explanation                                                                                                    |
|--------------------------------|----------------------------------|---------------------------|----------------------------------------------------------------------------------------------------|
| This term                      | Use the term of interest         | writ                      | Finds sections containing the term writ.                                                                                         |
| This exact phrase              | u n<br>                          | "assessable income"       | Finds sections containing the exact phrase assessable income.                                                                    |
| Any of these terms             | OR, or,  ,                       | misleading OR deceptive   | Finds sections containing ANY of the terms misleading, or deceptive, or both.                                                    |
| All these terms                | AND, and, &, space between words | employee AND entitlements | Finds sections containing BOTH terms employee and entitlements.                                                                  |
| Not excludes<br>unwanted terms | NOT, not, !                      | custody NOT child         | Finds sections containing the term <i>custody</i> that DO NOT include the term <i>child</i> .                                    |
| Match a single character       | ?                                | licen?e                   | Finds sections containing the terms <i>licence</i> and <i>license</i> .                                                          |
| Match multiple characters      | *                                | neglig*                   | Finds sections containing variations of the term that starts with neglig such as negligent, negligence, negligently, negligible. |
| Terms within n characters      | /n                               | breach /20 contract       | Finds sections containing the term <i>breach</i> within 20 characters of the term <i>contract</i> .                              |

## Key points to remember

- ▶ Use **search operators** (such as double quotation marks for an exact phrase).
- ▶ All search configurations are **saved** for the duration of your session.
- ▶ Use the **key info icon** to access core information and quick links.

### Need further help or technical support?

- > Talk to a TimeBase team member on 1800 077 088 (Mon-Fri, 8am-4:30pm)
- > Email your questions to service@timebase.com.au
- > Access the full range of quick start guides at timebase.com.au

#### TimeBase Pty Ltd

PO Box A2634, Sydney South, NSW 1235 Australia

**E** service@timebase.com.au

**T** +612 9262 3557 or 1800 077 088

timebase.com.au

© TimeBase Pty Ltd 2022 | ABN 66 064 360 658 | TimeBase is owned and operated by **FiscalNote, Inc.** Document last updated: February 2022

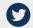

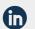

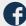